# 「空間図形における3次元ソフトの利用について」

# 1 はじめに

3次元空間における図形感覚は、かなり難しいものがあ る。現在は小学校・中学校で、「空間図形の展開と切断」、 「空間図形における直線・平面の位置関係」、「空間図形の 表面積・体積」を学習している。これらの内容は生徒にと っては興味深く学習できる反面、理解できにくい生徒が多 い傾向にある。

高校では数学Bの「空間ベクトル」において、空間的な イメージが必要になる。上記の理由等により、高校におい ても、3次元空間の基本問題を理解することが難しい生徒 が多い。そこで、空間図形の学習において、視覚的により 効果のあるソフトについて研究することにした。

### 2 研究概要

(1) Mathematica

Mathematicaとは、Wolfram Reserchが提供する数 学に関するソフトで、誰しもがその価値を認める。 特に、3次元グラフィックスではその機能をフルに 発揮する。

(ア)作成例(正多面体の描画)

正多面体を描画するにはパッケージGraphics`Poly hedra`に含まれる関数を用いる。

Needs["Graphics`Polyhedra`"];

- ・Polyhedron[ 多面体 ]
- ・Polyhedron[ 多面体,{x,y,z},r]  $\leftarrow$ r倍に拡大·縮小, 中心{x,y,z}

ア 正六面体(Show[Polyhedron[Tetrahedron]])

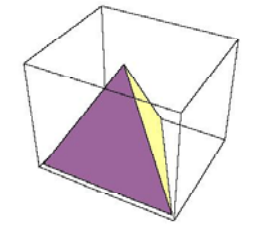

イ 正六面体(Show[Polyhedron[Cube]])

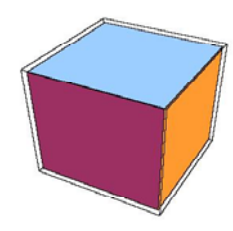

愛媛県立松山西中等教育学校 髙田 修和

(2) VRML

VRML(Virtual Reality Modeling Language)とは、 HTMLの3次元版であり、インターネット上でサイバ ースペースを構築するためのシーン記述言語である。 VRMLのイメージは、まず一つの風景(シーン)が あり、その中に幾つものオブジェクト (ノード)が 配置される。

他のプログラミング言語のようにコンパイルされ、 実行されるわけではない。VRMLファイルはコンピュ ータに理解可能なオブジェクトの集合(パーズ)に 変換され画面上に表示される。コンピュータグラフ ィックスに向いており、豊富なモデルを容易に生成 することが可能で、組み込み機能を多く備えている。 何よりテキストベースで作成し、読みとり可能なブ ラウザがあれば、すぐに表示できるところが一番の 利点である。

(ア)作成例(基本幾何図形の作成) VRMLで基本幾何図形を形成するときはShapeノード を用いる。

Shape { geometry NULL ← 外観ノードの指定 appearance NULL ← 幾何ノードの指定 }

ア 直方体の描画 Box geometry Box {size 2 2 2} ← 幅、高さ、奥行き

(イ)作成例(点、線、面の作成)

任意の点集合や折れ線、多角形、多面体を作成す るときはCoordinateノードを用いて、まず点集合を 定義する必要がある。点座標の定義はpointフィール ドを用いる。

```
coord Coordinate {
    point [ ← 点座標の指定
      x0 y0 z0 ← 頂点番号0
     x1 y1 z1 ← 頂点番号1
      ………
   ]
 }
ア 任意の面の描画 IndexedFaceSet
 geometry IndexedFaceSet {
```
coord NULL ← 点集合

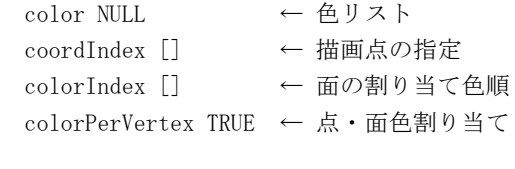

(3) Live Graphics3D

}

Live Graphics3Dとは、Mathematicaで作成した3D 図形を、Web上で表示するためのJava Appletである。 Mathematicaは静的なものであるが、このソフトは動 的なものであり、より3次元の世界を身近なものに 導いてくれる。

このclassを用いることで、Java Appletの知識を 持たなくても、引数を指定するだけでAppletを実行 させることができる。VRMLよりもLive Graphics3Dの 方が操作が簡単な上、光立体図形にあたる光の強さ や方向などの指定をしなくてもMathematicaの図形を 忠実に実現することができる。

Webページ上でLive Graphic3Dを使用するには、次 の5つのApplet Classをインストールすることが必 要である。これらのclassを使用するHTMLファイルと 同じフォルダに置いて使用する。

- 1 Live.class
- 2 Graphics3D.class
- 3 Parser.class
- 4 Primitive3D.class
- 5 Quaternion.class
- (ア)作成例(直方体)

LiveGraphics3DのAppletを用いてHTMLファイルに 埋め込むためには、Appletタグを用いる。

<APPLET CODE="Live.class" WIDTH=200 HEIGHT=200> <PARAM NAME=BGCOLOR VALUE=#FFFF80> <PARAM NAME=INPUT VALUE="

Graphics3D[{

 $Polygon[ {0,0,0}, {0,0,1}, {0,2,1}, {0,2,0}]$ ],  $Polygon[\{\{3,0,0\},\{0,0,0\},\{0,2,0\},\{3,2,0\}\}]$ , Polygon[{{3,0,0},{3,0,1},{0,0,1},{0,0,0}}], Polygon[{{3,0,0},{3,0,1},{3,2,1},{3,2,0}}],  $Polygon[{\{3,0,1\},\{0,0,1\},\{0,2,1\},\{3,2,1\}\}]$ , Polygon[{{3,2,0},{3,2,1},{0,2,1},{0,2,0}}]

}]

```
"
```
</APPLET>

これで作成されたHTML ファイルをブラウザで見 ると次の様になる。

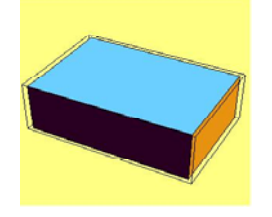

(イ)作成例(直方体の切断面)

Mathematicaで作成し、LiveForm関数で変換する。 任意の図形の切断面を作成する関数knife[]を用いる。

Get["quadrics`"]

LiveForm  $[g_] :=$  NumberForm[InputForm[N[g]], 4]; cube=Graphics3D[Cube[]];  $gr=knife[cube, {1,1,1,0}, {0,0,0}, .3, .3]$ ; Show[gr] LiveForm [gr]

これをLiveGraphics3Dの AppletタグにおけるINPUT パラメータのVALUEに用い ると次の様になる。

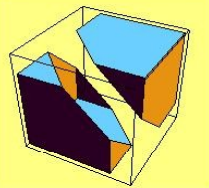

## (ウ)特徴

・回転、ズームイン・アウト、焦点距離の変更、部 品除去、ステレオ画像作成が可能であり、Web上では マウスを操作するだけである。

・自分の作った面が間違っている場合に、どこが間 違っているかの確認には部品除去が有効である。 また、平面間の位置関係などもイメージできる。

# (4) POV-Ray

POV-Ray(Persistance of Vision Ray Tracer)と は、リアルな3次元グラフィックスを作り出すため のソフトである。3次元図形をレイトレーシング法 によって、光の影や透明感などを演出する。

標準インクルードファイルで、リアル感を持たせ るための様々な素材が数多く用意されており、シー ンファイルの記述が簡単に作成することができる。

(ア)作成例(インクルードファイル) これを拡大・縮小、回転、平行移動して配置していく。

#include "shapes2.inc" ← 形状に関するインクルー ドファイル ・・・ ← カメラ、背景等の設定 object { ← オブジェクトの設定 形状の名前 texture { ・・・ } ← テクスチャ指定 }

UnitBox(Cube) Pyramid

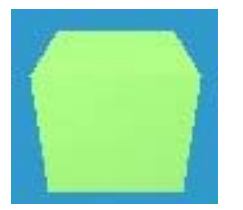

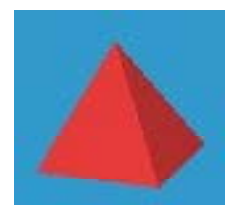

### (5) MathGL3D

MathGL3D(OpenGL Viewer for Mathematica)とは、 Mathematicaで作成した3次元図形をインタラクティ ブに再現するViewerを作るMathematicaのパッケージ である。また、このパッケージを用いることにより、 Mathematicaで作成された画像を様々なタイプの画像 (POV-Ray、VRML)に変換可能である。

(ア) Mathematicaへの画像の貼り付け

GL Viewerの画像をもう一度Mathematicaへ貼り付 ける事も可能であり、そのためにはMVPasteGraphics を用いる。

(イ)作成例(立体の切断)

Get["Graphics`Polyhedra`"] Get["Graphics`Shapes`"]

Get["knife`"]

cube=Graphics3D[Cube[]];

 $gr=knife[cube, {1, 1, 1, 0}, {0, 0, 0}, {.3, .3, .3}]$ ; MVClear [] ;

MVShow3D [ gr]

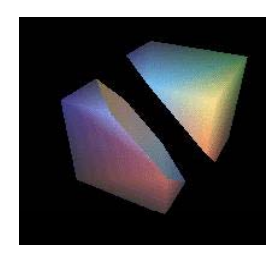

(6) Function View

Function Viewとは、すべてマウスの操作により、 図形の表示が可能なソフトである。点のドラッグに 対応、入力・訂正パネルによる簡単なインターフェ ースを実現している。多数の補助プログラムも準備 されている。また、3Dでは陽関数、図形、媒介変 数曲線も表示でき、様々な空間の図形の表示が可能 である。画像の連続保存により、アニメーションの 作成も支援している。背景に写真等を張り付けて、 グラフと重ねて表示もできる。Basic準拠のマクロ機 能搭載により自動実行が可能である。

(ア)作成例(立方体の断面)

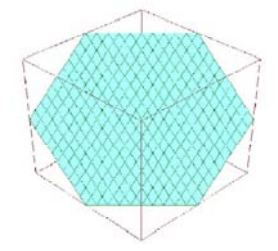

#### 3 今後の課題

Mathematica、VRML、POV-Ray、MathGL3Dは静的なもの であり、LiveGraphics3DとFunction Viewはで動的なも のである。実際に、回転や拡大・縮小などを実感させる 場合には後者を、3次元グラフィックスの鮮やかさを実 感させる場合には前者が向いているようである。いずれ にせよ、視覚的な効果もさることながら、空間図形に興 味・関心を持つことが一番である。

3次元ソフトの使用においては、3次元感覚とグラフ ィックスのどちらがメインになるかに注意し、最終的に は、3次元感覚とならなければならない。

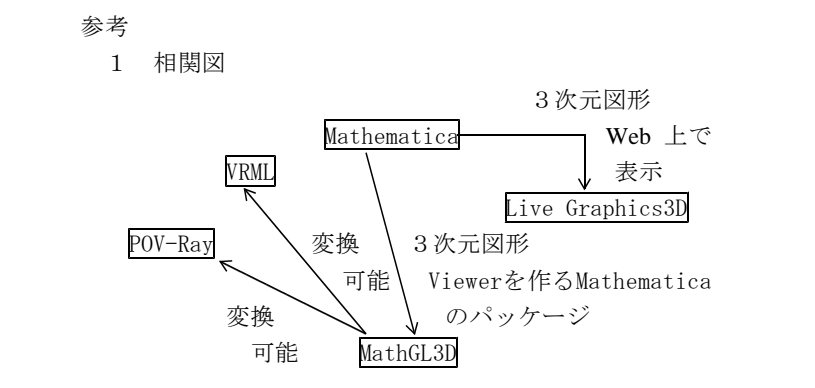

2 リンク先一覧

(1) Mathematica

「3DGraphics In Mathematica」 (M.Sanaee)

http://www.nikonet.or.jp/spring/sanae/3D\_Math/3D\_Math.htm (2) VRML

[VRML2.0 TUTORIAL | (M.Sanaee)

http://www.nikonet.or.jp/spring/sanae/VRML2/Vrml2.htm (3) Live Graphics3D

[LiveGraphics3D Homepage] (Martin Kraus)

http://theorie3.physik.uni-erlangen.de/~mkraus/Live.html (4) POV-Ray

「POV-Ray Homepage」 (Martin Kraus)

http://www.povray.org/

(5) MathGL3D

「OpenGL Viewer for Mathematica」 (Jene-Peer Kuska) http://www.mpae.gwdg.de/~kuska/mview3d.html

(6) Function View

 $\lceil f_V 555a.exe \rceil$ 

http://hp.vector.co.jp/authors/VA017172/